# sgi

SGI® Altix® Systems Quad-Port Gigabit Ethernet PCI Express Low Profile Card User's Guide

007-5515-001

#### COPYRIGHT

© 2009 , Silicon Graphics, Inc. All rights reserved; provided portions may be copyright in third parties, as indicated elsewhere herein. No permission is granted to copy, distribute, or create derivative works from the contents of this electronic documentation in any manner, in whole or in part, without the prior written permission of Silicon Graphics, Inc.

#### LIMITED RIGHTS LEGEND

The software described in this document is "commercial computer software" provided with restricted rights (except as to included open/free source) as specified in the FAR 52.227-19 and/or the DFAR 227.7202, or successive sections. Use beyond license provisions is a violation of worldwide intellectual property laws, treaties and conventions. This document is provided with limited rights as defined in 52.227-14.

#### TRADEMARKS AND ATTRIBUTIONS

Silicon Graphics, SGI, the SGI logo, and Altix are registered trademarks, and SGI ProPack is a trademark of Silicon Graphics, Inc., in the United States and/or other countries worldwide.

Intel is a registered trademark of the Intel Corporation.

All other trademarks mentioned herein are the property of their respective owners.

#### FCC WARNING

This equipment has been tested and found compliant with the limits for a Class A digital device, pursuant to Part 15 of the FCC rules. These limits are designed to provide reasonable protection against harmful interference when the equipment is operated in a commercial environment. This equipment generates, uses, and can radiate radio frequency energy and if not installed and used in accordance with the instruction manual, may cause harmful interference to radio communications. Operation of this equipment in a residential area is likely to cause harmful interference, in which case the user will be required to correct the interference at personal expense.

#### **ATTENTION**

This product requires the use of external shielded cables in order to maintain compliance pursuant to Part 15 of the FCC Rules.

#### VDE 0871/6.78

This equipment has been tested to and is in compliance with the Level A limits per VDE 0871.

#### EUROPEAN UNION STATEMENT

This device complies with the European Directives listed on the "Declaration of Conformity" which is included with each product. The CE mark insignia displayed on the device is an indication of conformity to the aforementioned European requirements.

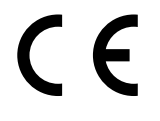

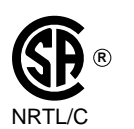

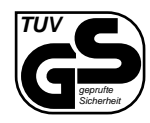

International Special Committee on Radio Interference (CISPR) This equipment has been tested to and is in compliance with the Class A limits per CISPR publication 22.

Canadian Department of Communications Statement This digital apparatus does not exceed the Class A limits for radio noise emissions from digital apparatus as set out in the Radio Interference Regulations of the Canadian Department of Communications.

Attention

Cet appareil numérique n'émet pas de perturbations radioélectriques dépassant les normes applicables aux appareils numériques de Classe A préscrites dans le Règlement sur les interferences radioélectriques etabli par le Ministère des Communications du Canada.

Japanese Compliance Statement

この装置は、情報処理装置等電波障害自主規制協議会 (VCCI) の基準に基づくクラス A 情報技術装置です。この装置を家庭環境 で使用すると電波妨害を引き起こすことがあります。この場合に は使用者が適切な対策を講ずるよう要求されることがあります。

Compliance Statement in Chinese

警告使用者:

這是甲類的資訊產品,在居住的環境中使用時,可能會造成射頻<br>干擾,在這種情況下,使用者會被要求採取某些適當的對策.

# **Record of Revision**

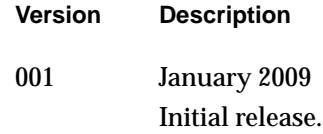

# **Contents**

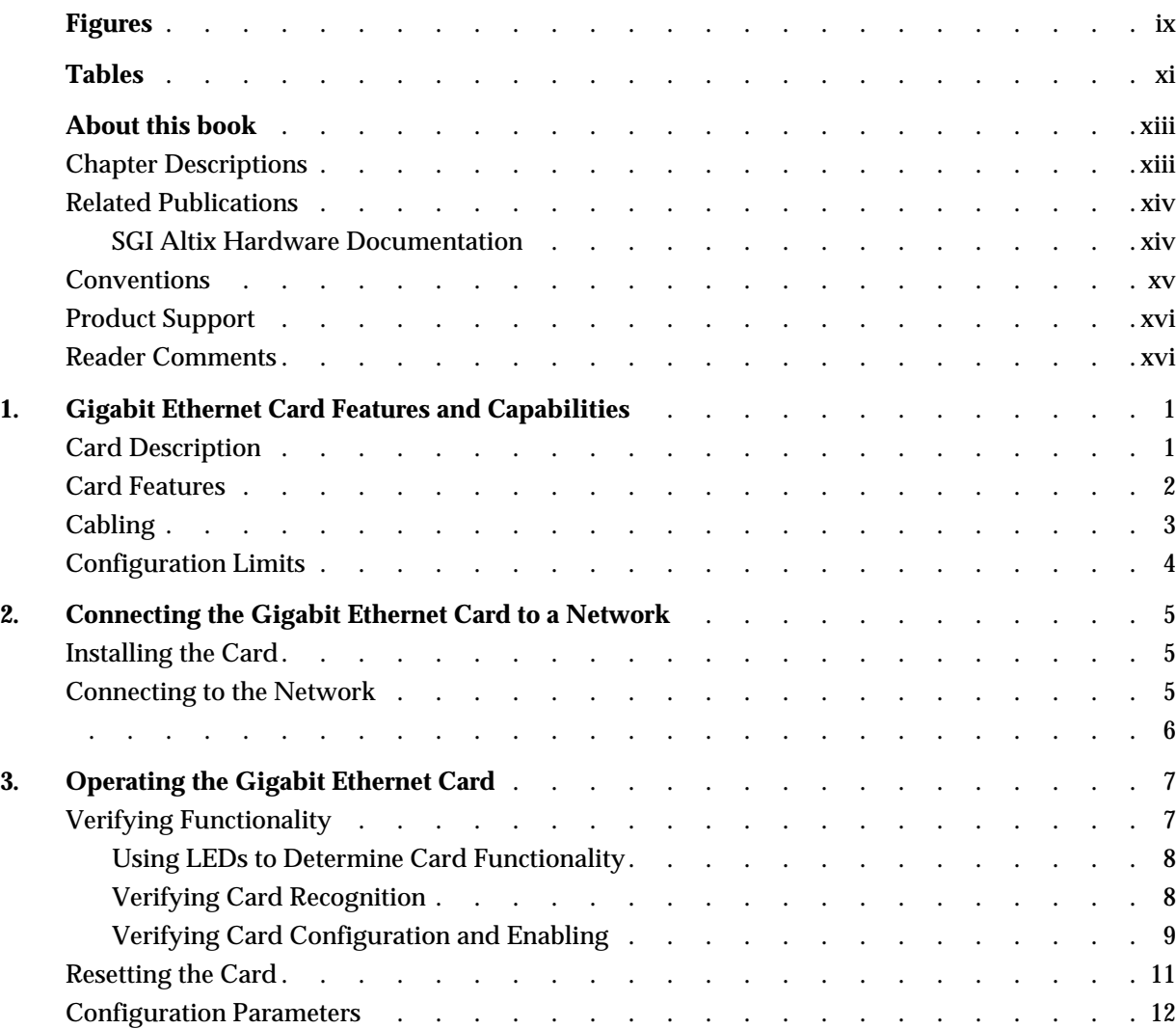

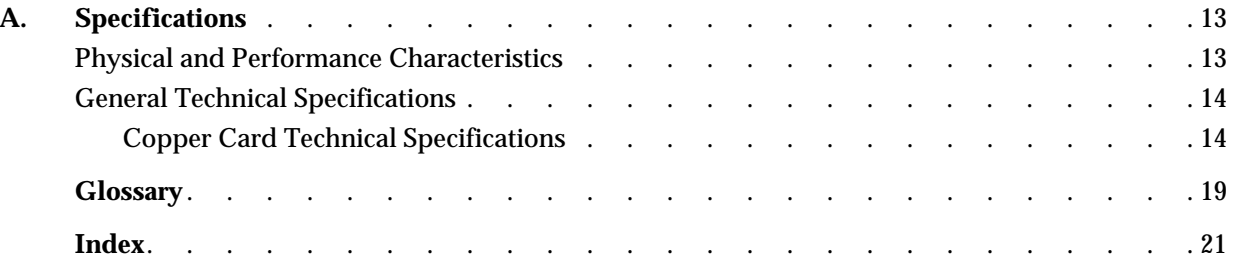

# **Figures**

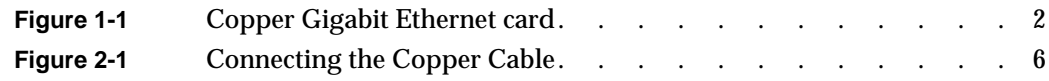

# **Tables**

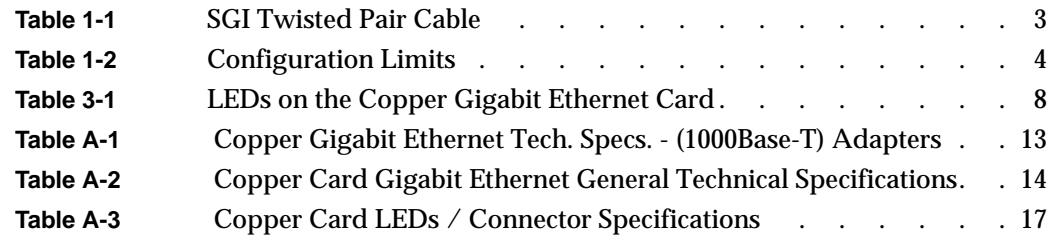

# <span id="page-12-0"></span>**About this book**

This guide describes the SGI Altix systems quad-port copper Gigabit Ethernet PCI Express Low Profile card and shows you how to connect the card to an Ethernet network, and explains how to operate the card.

You can use the quad-port copper Gigabit Ethernet PCI Express Low Profile card to replace the built-in Ethernet network adapter in your system, or use it in addition to your current adapter.

This guide is written for users of the quad-port copper Gigabit Ethernet PCI Express Low Profile card. It is assumed that you have general knowledge of Ethernet networks and the system in which the card is installed.

## **Chapter Descriptions**

This guide contains the following chapters:

- • [Chapter 1, "Gigabit Ethernet Card Features and Capabilities," sum](#page-18-0)marizes card features, lists the protocols and interfaces with which the card is compatible, and gives card configuration limits for various systems.
- • [Chapter 2, "Connecting the Gigabit Ethernet Card to a Network," sh](#page-22-0)ows you how to connect the Gigabit Ethernet card to your network.
- • [Chapter 3, "Operating the Gigabit Ethernet Card," ex](#page-24-0)plains how to verify installation of the card and software, how to reset the card, how to set parameters to improve performance, and how to set configuration parameters.
- • [Appendix A, "Specifications",](#page-30-0) summarizes the physical and performance characteristics, environmental information, and operating ranges of the card.

A glossary and an index complete this guide.

## <span id="page-13-0"></span>**Related Publications**

This guide is part of a document set that fully supports the installation, operation, and service of the quad-port Gigabit Ethernet card. For more information about installing and servicing the quad-port Gigabit Ethernet card, see the user's guide for the system in which the card is installed.

## **SGI Altix Hardware Documentation**

For a list of current SGI hardware manual, see the *SGI ProPack 6 for Linux Service Pack 2 Start Here* (or later) available at http://docs.sgi.com.

<span id="page-14-0"></span>You can obtain SGI documentation, release notes, or man pages in the following ways:

- See the SGI Technical Publications Library at http://docs.sgi.com. Various formats are available. This library contains the most recent and most comprehensive set of online books, release notes, man pages, and other information.
- For the latest information about software and documentation for your SGI ProPack software release, see the release notes that are in a file named README.TXT that is available in /docs directory on the SGI ProPack 6 for Linux CD.
- You can also view man pages by typing man *<title>* on a command line.

For example, to display the man page for the apropos command, type the following on a command line:

**man** apropos

Important system configuration files and commands are documented on man pages. References in the documentation to these pages include the name of the command and the section number in which the command is found. For example, "apropos(1)" refers to the apropos command and indicates that it is found in section 1 of Linux man pages.

For additional information about displaying reference pages using the man command, see man $(1)$ .

## **Conventions**

The following conventions are used throughout this document:

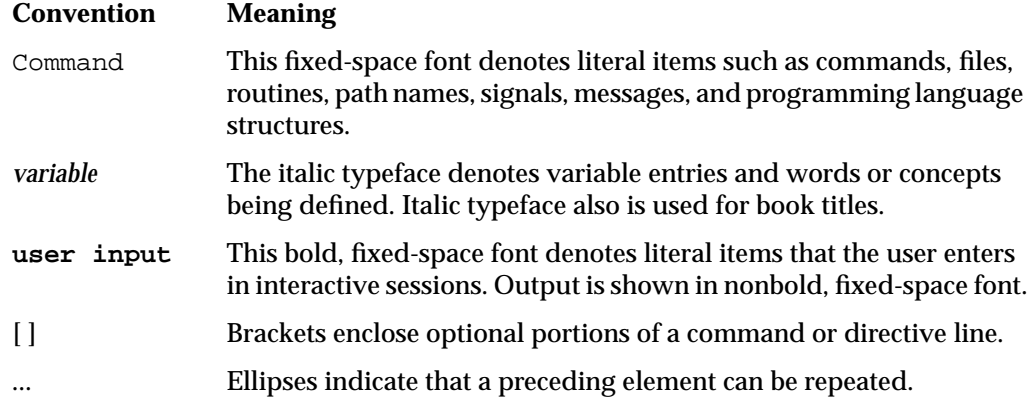

<span id="page-15-0"></span>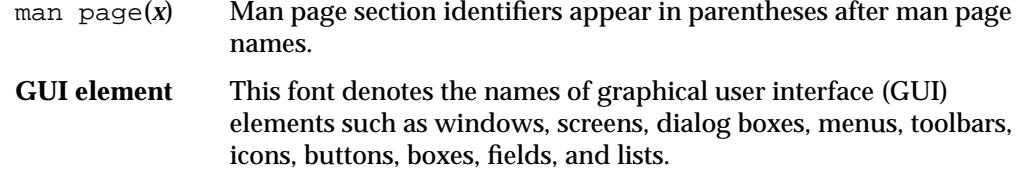

## **Product Support**

SGI provides a comprehensive product support and maintenance program for its products:

- If you are in North America, contact the Technical Assistance Center at +1 800 800 4SGI or contact your authorized service provider.
- If you are outside North America, contact the SGI subsidiary or authorized distributor in your country.

## **Reader Comments**

If you have comments about the technical accuracy, content, or organization of this document, contact SGI. Be sure to include the title and document number of the manual with your comments. (Online, the document number is located in the front matter of the manual. In printed manuals, the document number is located at the bottom of each page.)

You can contact SGI in any of the following ways:

• Send e-mail to the following address:

techpubs@sgi.com

- Contact your customer service representative and ask that an incident be filed in the SGI incident tracking system.
- Send mail to the following address:

Technical Publications SGI 1140 East Arques Avenue Sunnyvale, CA 94085-4602 SGI values your comments and will respond to them promptly.

# <span id="page-18-0"></span>**1. Gigabit Ethernet Card Features and Capabilities**

Gigabit Ethernet is technology that allows computer systems to communicate at speeds up to 1 gigabit per second (Gbps).

This card is supported in the following systems:

- SGI Altix XE250
- SGI Altix XE310
- SGI Altix XE320

This chapter includes the following sections:

- "Card Description" on page 1
- • ["Cabling" on page 3](#page-20-0)
- • ["Configuration Limits" on page 4](#page-21-0)

## **Card Description**

Information in this chapter is from a Gigabit PCI Express card specification available at http://www.silicom-usa.com/default.asp?contentID=1245

The quad-port copper Gigabit Ethernet PCI Express card is a network interface card that contain multiple independent Gigabit Ethernet ports. The PCI Express server adapter card provides a fully integrated up to Layer 5 solution along with a complete Gigabit Ethernet ports.

[Figure 1-1](#page-19-0) shows the quad-port Copper Gigabit Ethernet card.

**Note:** The hardware MAC addresses for the four ports are lowest at the top of the card and highest at the bottom of the card.

<span id="page-19-0"></span>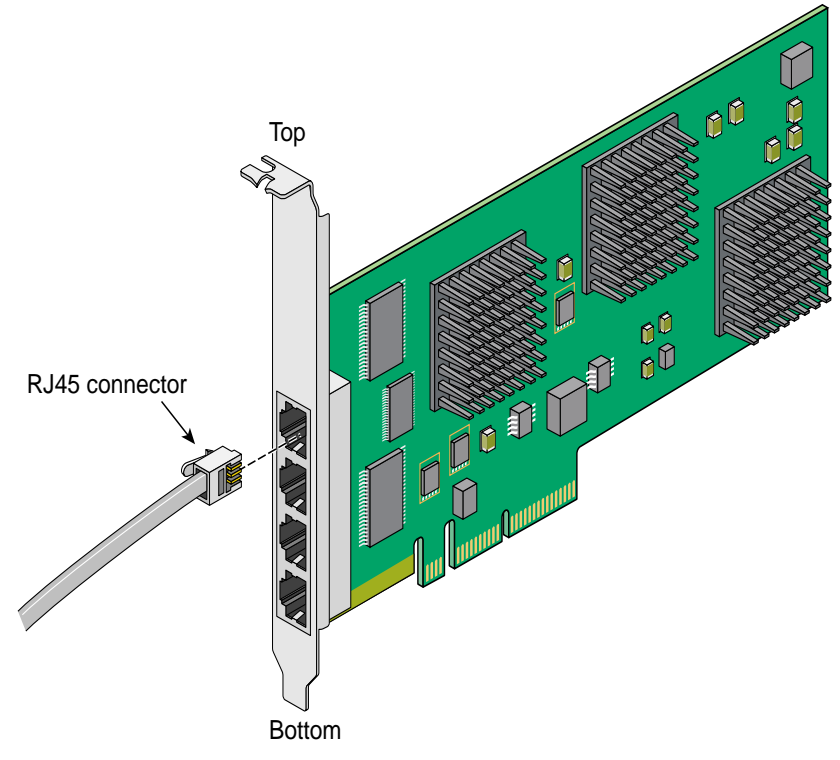

**Figure 1-1** Copper Gigabit Ethernet card

## **Card Features**

The copper Gigabit Ethernet PCI Express card includes these features:

- Gigabit Ethernet (1000Base-T), Fast Ethernet (100Base-TX), Ethernet (10Base-T)
- Quad Ethernet ports
- Full-duplex and Simplex Gigabit Ethernet interface as defined in the IEEE P802.3ab approved standard
- RJ45 UTP connector for Category-5 copper cabling
- 2000 Mbit/s in full duplex mode per port
- High performance, reliable, low power, dual integrated MAC + PHY chip controller
- <span id="page-20-0"></span>• Dual, high-speed RISC processor per channel for advanced packet classification
- Hardware acceleration that can off-load tasks from the host processor. The controllers can off-load TCP/UDP/IP checksum calculations and TCP segmentation.
- Support for Jumbo Frames (9KB)

**Note:** The hardware MAC addresses for the four ports are lowest at the top of the card and highest at the bottom of the card.

For full technical specifications of the card, see A[ppendix A, "Specifications".](#page-30-0)

## **Cabling**

The cabling for the Gigabit Ethernet card is described in the following sections:

The Copper Gigabit Ethernet card is implemented using twisted pair cable. The cable, which is not included in the shipment, must be Category-5 cable plant (4-pair) with an RJ45 UTP connector at each end. Table 1-1 lists the SGI twisted pair cables. The operating range for 1000-Base-T is up to 100 m (328 ft).

**Table 1-1** SGI Twisted Pair Cable

| Length  | <b>Marketing Code</b> |  |
|---------|-----------------------|--|
| 6 feet  | CBL-GBE-RJ45-06FT-Z   |  |
| 10 feet | CBL-GBE-RJ45-10FT-Z   |  |
| 15 feet | CBL-GBE-RJ45-15FT-Z   |  |
| 25 feet | CBL-GBE-RJ45-25FT-Z   |  |
| 50 feet | CBL-GBE-RJ45-50FT-Z   |  |

To achieve the longer distances available with 1000-Base-T, use a switch with 1000-Base-T ports.

## <span id="page-21-0"></span>**Configuration Limits**

The Quad-Port Gigabit Ethernet PCI Express Low Profile Card is supported on SGI PCIe capable platforms. For specific restrictions or other questions, please consult your sales representative.

SGI field support engineers can find up-to-date card configuration information on the SGI service information web site

Table 1-2 summarizes the configuration limits for the Copper Gigabit Ethernet card at the time of publication of this manual..

| <b>System</b> | <b>Maximum Per</b><br>Bus | <b>Maximum Number of cards</b>             |
|---------------|---------------------------|--------------------------------------------|
| Altix XE250   |                           | 3 cards $\mathcal Q$ x8 per node           |
| Altix XE310   |                           | 1 card $\ˆ$ x8 per node (2 per<br>chassis) |
| Altix XE320   |                           | 1 card @ $x8$ per node (2 per<br>chassis)  |

**Table 1-2** Configuration Limits

# <span id="page-22-0"></span>**2. Connecting the Gigabit Ethernet Card to a Network**

This chapter shows you how to connect the copper Gigabit Ethernet card to a network, and how to configure your system for the card.

Following is a description of each section:

- "Installing the Card" on page 5
- "Connecting to the Network" on page 5

## **Installing the Card**

The installation instructions for the Gigabit Ethernet card are different for different systems. Refer to the following sources for installation instructions:

- Altix XE250: See the instructions for installing a PCI-E card in the user's or owner's guide that came with your system.
- Altix XE310: See the instructions for installing a PCI-E card in the user's or owner's guide that came with your system.
- Altix XE320: See the instructions for installing a PCI-E card in the user's or owner's guide that came with your system.

## **Connecting to the Network**

To connect your copper Gigabit Ethernet card to a network, insert the RJ45 connector on one end of the copper cable into the Gigabit Ethernet card, as shown in [Figure 2-1.](#page-23-0) Make sure the connector is inserted completely into the jack, and then insert the connector on the other end of the copper cable into the jack on the Ethernet switch, or another computer system (as appropriate).

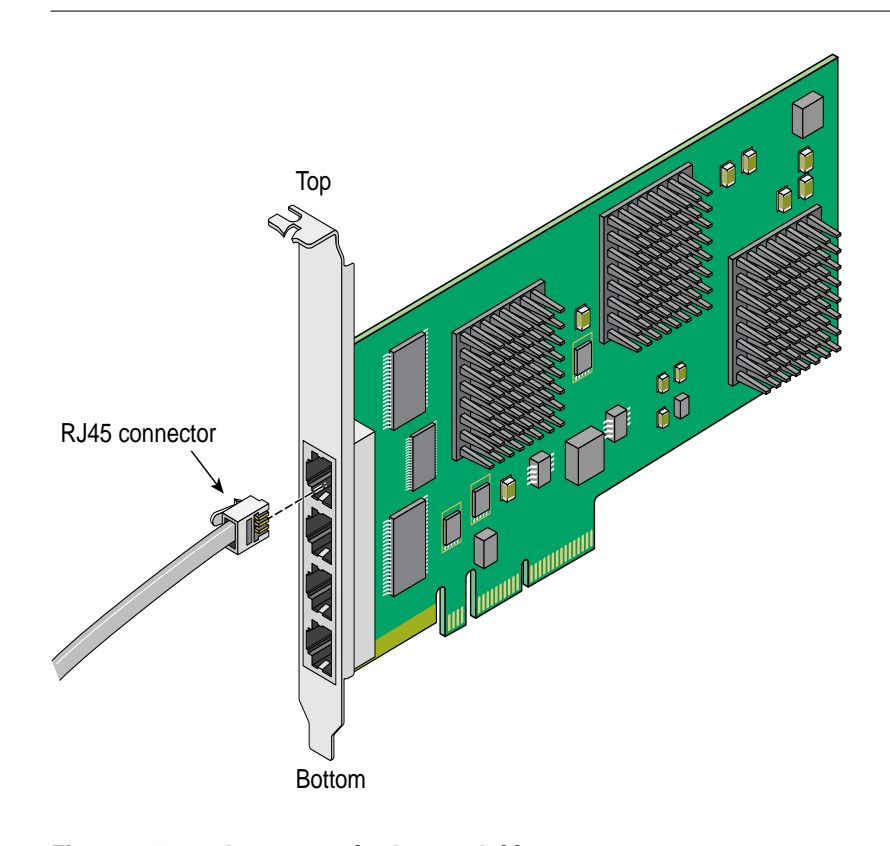

<span id="page-23-0"></span>**Note:** If your network connects to an Ethernet switch, consult the operating manual for the switch to ensure that the switch port is enabled and configured correctly.

**Figure 2-1** Connecting the Copper Cable

# <span id="page-24-0"></span>**3. Operating the Gigabit Ethernet Card**

This chapter describes various issues that may occur when using a Gigabit Ethernet network. It includes the following sections:

- "Verifying Functionality" on page 7
- • ["Resetting the Card" on page 11](#page-28-0)
- • ["Configuration Parameters" on page 12](#page-29-0)

## **Verifying Functionality**

This section explains the following:

- • ["Using LEDs to Determine Card Functionality" on page 8](#page-25-0)
- • ["Verifying Card Recognition" on page 8](#page-25-0)
- • ["Verifying Card Configuration and Enabling" on page 9](#page-26-0)

## <span id="page-25-0"></span>**Using LEDs to Determine Card Functionality**

The copper Gigabit Ethernet cards have light-emitting diodes (LEDs) that indicate whether the card is configured correctly and connected to an active Ethernet, as discussed in the following sections.

The copper Gigabit Ethernet card has three LEDs per ports. Table 3-1 describes the functions of these LEDs.

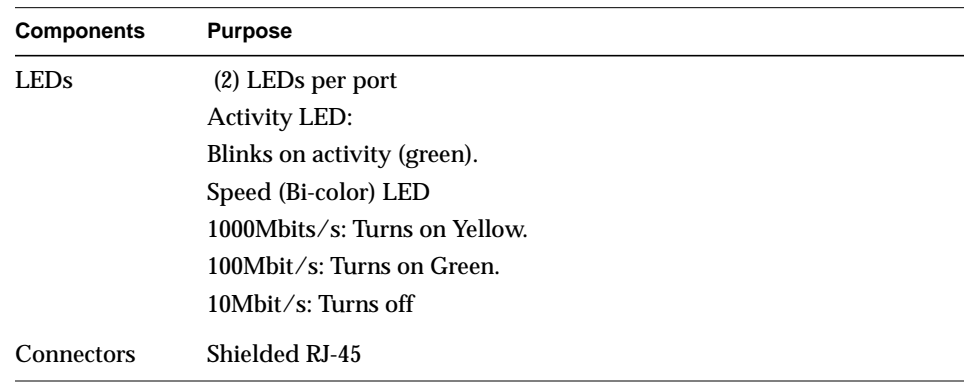

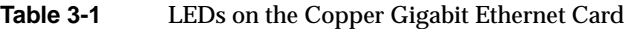

## **Verifying Card Recognition**

To verify that the operating system has located the Gigabit Ethernet card, use the Linux PCI utilities  $lspci(8)$  command, as follows:

#### # **lspci -d 14e4:**

```
0b:00.0 Ethernet controller: Broadcom Corporation NetXtreme II BCM5709 Gigabit Ethernet (rev 20)
0b:00.1 Ethernet controller: Broadcom Corporation NetXtreme II BCM5709 Gigabit Ethernet (rev 20)
0c:00.0 Ethernet controller: Broadcom Corporation NetXtreme II BCM5709 Gigabit Ethernet (rev 20)
0c:00.1 Ethernet controller: Broadcom Corporation NetXtreme II BCM5709 Gigabit Ethernet (rev 20)
```
In 0b:00.0 Ethernet controller identification, 0b is the bus number, 00 is the slot number, and 0 is the port, respectively.

## <span id="page-26-0"></span>**Verifying Card Configuration and Enabling**

Use the installation tool that comes with your operating system to install and configure the Ethernet card.

You can use the ifconfig-a command to verify the configuration information, as follows:

#### # **ifconfig -a**

- eth0 Link encap:Ethernet HWaddr 00:30:48:C2:CE:EA inet addr:150.166.38.60 Bcast:150.166.38.255 Mask:255.255.255.0 inet6 addr: fe80::230:48ff:fec2:ceea/64 Scope:Link UP BROADCAST RUNNING MULTICAST MTU:1500 Metric:1 RX packets:656008 errors:0 dropped:0 overruns:0 frame:0 TX packets:55860 errors:43 dropped:0 overruns:0 carrier:43 collisions:47 txqueuelen:100 RX bytes:50809289 (48.4 Mb) TX bytes:5802853 (5.5 Mb) Memory:d0c20000-d0c40000
- eth1 Link encap:Ethernet HWaddr 00:30:48:C2:CE:EB BROADCAST MULTICAST MTU:1500 Metric:1 RX packets:0 errors:0 dropped:0 overruns:0 frame:0 TX packets:0 errors:0 dropped:0 overruns:0 carrier:0 collisions:0 txqueuelen:1000 RX bytes:0 (0.0 b) TX bytes:0 (0.0 b) Memory:d0c60000-d0c80000
- eth2 Link encap:Ethernet HWaddr 00:E0:ED:13:25:60 inet addr:10.148.0.1 Bcast:10.148.255.255 Mask:255.255.0.0 inet6 addr: fe80::2e0:edff:fe13:2560/64 Scope:Link UP BROADCAST RUNNING MULTICAST MTU:1500 Metric:1 RX packets:7483523757 errors:0 dropped:1215 overruns:0 frame:0 TX packets:7649919314 errors:0 dropped:0 overruns:0 carrier:0 collisions:0 txqueuelen:1000 RX bytes:7926280279475 (7559089.9 Mb) TX bytes:7874281891557 (7509500.4 Mb) Interrupt:217 Memory:d2000000-d2012100
- eth3 Link encap:Ethernet HWaddr 00:E0:ED:13:25:62 inet addr:10.149.0.1 Bcast:10.149.255.255 Mask:255.255.0.0 inet6 addr: fe80::2e0:edff:fe13:2562/64 Scope:Link UP BROADCAST RUNNING MULTICAST MTU:1500 Metric:1 RX packets:7484564095 errors:0 dropped:2236 overruns:0 frame:0 TX packets:7649815811 errors:0 dropped:0 overruns:0 carrier:0 collisions:0 txqueuelen:1000 RX bytes:7927283606349 (7560046.7 Mb) TX bytes:7873615987564 (7508865.3 Mb) Interrupt:225 Memory:d4000000-d4012100
- eth4 Link encap:Ethernet HWaddr 00:E0:ED:13:25:64 inet addr:10.150.0.1 Bcast:10.150.255.255 Mask:255.255.0.0 inet6 addr: fe80::2e0:edff:fe13:2564/64 Scope:Link UP BROADCAST RUNNING MULTICAST MTU:1500 Metric:1 RX packets:7494149118 errors:0 dropped:657 overruns:0 frame:0 TX packets:7660462326 errors:0 dropped:0 overruns:0 carrier:0

<span id="page-28-0"></span> collisions:0 txqueuelen:1000 RX bytes:7937550911458 (7569838.4 Mb) TX bytes:7884939113514 (7519663.9 Mb) Interrupt:225 Memory:d6000000-d6012100

- eth5 Link encap:Ethernet HWaddr 00:E0:ED:13:25:66 inet addr:10.151.0.1 Bcast:10.151.255.255 Mask:255.255.0.0 inet6 addr: fe80::2e0:edff:fe13:2566/64 Scope:Link UP BROADCAST RUNNING MULTICAST MTU:1500 Metric:1 RX packets:7482599270 errors:0 dropped:909 overruns:0 frame:0 TX packets:7649784657 errors:0 dropped:0 overruns:0 carrier:0 collisions:0 txqueuelen:1000 RX bytes:7925075464327 (7557940.9 Mb) TX bytes:7874740240254 (7509937.5 Mb) Interrupt:210 Memory:d8000000-d8012100
- lo Link encap:Local Loopback inet addr:127.0.0.1 Mask:255.0.0.0 inet6 addr: ::1/128 Scope:Host UP LOOPBACK RUNNING MTU:16436 Metric:1 RX packets:168 errors:0 dropped:0 overruns:0 frame:0 TX packets:168 errors:0 dropped:0 overruns:0 carrier:0 collisions:0 txqueuelen:0 RX bytes:12270 (11.9 Kb) TX bytes:12270 (11.9 Kb)
- sit0 Link encap:IPv6-in-IPv4 NOARP MTU:1480 Metric:1 RX packets:0 errors:0 dropped:0 overruns:0 frame:0 TX packets:0 errors:0 dropped:0 overruns:0 carrier:0 collisions:0 txqueuelen:0 RX bytes:0 (0.0 b) TX bytes:0 (0.0 b)

For more information on ifconfig, see the ifconfig(8) man page.

## **Resetting the Card**

In the unlikely event that you need to reset the copper Gigabit Ethernet card, enter the following:

**ifconfig <***interface***> down ifconfig <***interface***> up**

where interface is name of the interface. This is usually a driver name followed by a unit number, for example, ifconfig eth0 down, for the first Ethernet interface.

For more information on ifconfig, see the ifconfig(8) man page.

## <span id="page-29-0"></span>**Configuration Parameters**

Configuration changes for Ethernet devices drivers are made by means of the ethtool(8) command. The ethtool command works with all Linux Ethernet drivers.

In general, each feature has a query and a modify variant. If you are wondering whether the current driver and ethtool support a specific feature, attempt to run the query option first, an example is, as follows:

# **ethtool -a eth2** Pause parameters for eth2: Autonegotiate: on RX: on TX: on

This shows the current settings of the pause (or flow control) parameters. You can then change these parameters with the ethtool -A option.

As with any system configuration changes, make sure to have a back out strategy, read the most recent documentation for potential changes and pitfalls, and consult with a relevant Linux archives for examples of common usage.

# <span id="page-30-0"></span>**A. Specifications**

This appendix provides the following information:

- "Physical and Performance Characteristics" on page 13
- • ["General Technical Specifications" on page 14](#page-31-0)

Information in this appendix is from a Gigabit PCI Express card specification available at http://www.silicom-usa.com/default.asp?contentID=1245

## **Physical and Performance Characteristics**

Table A-1 summarizes the physical and performance characteristics for the copper card.

| <b>Characteristic</b>          | Value                                                                                                    |
|--------------------------------|----------------------------------------------------------------------------------------------------|
| <b>IEEE Standard / Network</b> | Gigabit Ethernet, 1000Base-T                                                                                                    |
| topology:                      | Fast Ethernet, 100Base-TX                                                                                                    |
|                                | Ethernet, 10Base-T                                                                                                    |
| Full duplex $\angle$ Simplex   | Supports both Simplex & Full duplex operation in all<br>operating speeds                                                              |
| Auto negotiation:              | Auto-negotiation between Full duplex and simplex<br>operations and between 10Mb/s and 100Mb/s speeds and<br>duplex $1000Mb/s$ speeds. |

**Table A-1** Copper Gigabit Ethernet Tech. Specs. - (1000Base-T) Adapters

| <b>Characteristic</b>         | Value                                                                     |
|-------------------------------|---------------------------------------------------------------------------|
| Data Transfer Rate:           | 1000 Mbit/s, 100 Mbit/s, and 10 Mbits/sec in simplex mode<br>per port.    |
|                               | 2000Mbit/s 200 and 20 Mbit/s in full duplex mode per port.                |
| Cables and Operating distance | 10Base-T Category 3, 4, or 5 maximum 100m                                 |
|                               | 100Base-Tx Category 5 maximum 100m<br>1000Base-T Category 5E maximum 100m |

<span id="page-31-0"></span>**Table A-1** Copper Gigabit Ethernet Tech. Specs. - (1000Base-T) Adapters

## **General Technical Specifications**

This section describes general technical specifications for the copper card.

## **Copper Card Technical Specifications**

Table A-2 provides the general technical specifications the copper card.

| <b>Specification</b>         | <b>Description</b>                                                     |
|------------------------------|------------------------------------------------------------------------|
| Interface Standard:          | PCI Express Base Specification Revision 1.0a                           |
| <b>Board Size:</b>           | Low profile Short PCI Add in card 167.64mm X 68.91 mm 6.6"<br>X 2.713" |
| <b>PCI Express Card Type</b> | X8 Lane                                                                |
| <b>PCI Express Voltage:</b>  | $+3.3V + -9\%$<br>$+12V + 8%$                                          |
| <b>PCI</b> Connector:        | X8 Lane                                                                |
| Controllers:                 | Broadcom BCM5709C                                                      |
| Holder:                      | <b>Metal Bracket</b>                                                   |

**Table A-2** Copper Card Gigabit Ethernet General Technical Specifications

| <b>Specification</b>          | <b>Description</b>                                                                  |
|-------------------------------|-------------------------------------------------------------------------------------|
| Weight:                       | 120gr(4.233 oz)                                                                     |
| <b>Power Consumption:</b>     | 10.06W, 0.72A at 12V and 0.43A at 3.3V: Typical all ports<br>operate at 1000Mbit/s. |
|                               | 8.74W, 0.61A at 12V and 0.43A at 3.3V: Typical all ports<br>operate at 100Mbit/s.   |
|                               | 8.26W, 0.57A at 12V and 0.43A at 3.3V: Typical all ports<br>operate at 10Mbit/s.    |
|                               | 8.50W, 0.59A at 12V and 0.43A at 3.3V: Typical No link at all<br>ports              |
| <b>Operating Temperature:</b> | $0^{\circ}$ C - 50 $^{\circ}$ C (32 $^{\circ}$ F - 122 $^{\circ}$ F)                |
| Storage:                      | $-20^{\circ}$ C - 65 $^{\circ}$ C (-4 $^{\circ}$ F - 149 $^{\circ}$ F)              |

**Table A-2** Copper Card Gigabit Ethernet General Technical Specifications

| <b>Specification</b>       | <b>Description</b>                                      |
|----------------------------|---------------------------------------------------------|
| <b>EMC</b> Certifications: | FCC Part 15, Subpart B Class B                          |
|                            | <b>Conducted Emissions</b>                              |
|                            | <b>Radiated Emissions</b>                               |
|                            | CE EN 55022: 1998 Class B Amendments A1: 2000; A2: 2003 |
|                            | <b>Conducted Emissions</b>                              |
|                            | <b>Radiated Emissions</b>                               |
|                            | CE EN 55024: 1998 Amendments A1: 2000; A2: 2003         |
|                            | Immunity for ITE Amendment A1: 2001                     |
|                            | CE EN 61000-3-2 2000, Class A                           |
|                            | <b>Harmonic Current Emissions</b>                       |
|                            | CE EN 61000 3-3 1995, Amendment A1: 2001                |
|                            | Voltage Fluctuations and Flicker                        |
|                            | CE IEC 6100-4-2: 1995                                   |
|                            | ESD Air Discharge 8kV. Contact Discharge 4kV.           |
|                            | CE IEC 6100-4-3:1995                                    |
|                            | Radiated Immunity (80-1000Mhz), 3V/m 80% A.M. by 1kHz   |
|                            | CE IEC 6100-4-4:1995                                    |
|                            | EFT/B: Immunity to electrical fast transients 1kV Power |
|                            | Leads, 0.5Kv Signals Leads                              |
|                            | CE IEC 6100-4-5:1995                                    |
|                            | Immunity to conductive surges COM Mode; 2kV,            |
|                            | Dif. Mode 1kV                                           |
|                            | CE IEC 6100-4-6:1996                                    |
|                            | Conducted immunity (0.15-80 MHz) 3VRMS 80% A.M.         |
|                            | By 1kHz                                                 |
|                            | CE IEC 6100-4-11:1994                                   |
|                            | <b>Voltage Dips and Short Interruptions</b>             |
|                            | V reduc >95%, 30% >95% Duration 0.5per, 25per, 250per   |

**Table A-2** Copper Card Gigabit Ethernet General Technical Specifications

| <b>Specification</b> | <b>Description</b>                                                                                                    |
|----------------------|----------------------------------------------------------------------------------------------------|
| MTBF:                | 99 (Years)<br>*According to Telcordia SR-332 Issue 1                                                                                                    |
|                      | Environmental condition - GB (Ground, Fixed, Controlled).<br>Ambient temperature - 25°C. Temperature rise of 15°C above<br>the system ambient temperature was assumed for the cards<br>components. |

<span id="page-34-0"></span>**Table A-2** Copper Card Gigabit Ethernet General Technical Specifications

Table A-3 summarizes the LEDs and connector specifications for the copper card.

| <b>Characteristic</b> | Value                                   |
|-----------------------|-----------------------------------------|
| LEDs:                 | (2) LEDs per port                       |
|                       | <b>Activity LED:</b>                    |
|                       | Blinks on activity (green).             |
|                       | Speed (Bi-color) LED                    |
|                       | 1000Mbits/s: Turns on Yellow.           |
|                       | $100$ Mbit/s: Turns on Green.           |
|                       | $10Mbit/s$ : Turns off                  |
| LEDs location:        | LEDs are integrated on RJ-45 connector. |
| Connectors:           | Shielded RJ-45                          |

**Table A-3** Copper Card LEDs / Connector Specifications

# **Glossary**

#### **acknowledge (Ack) packet**

The Ack packet informs the PE that initiated a message that the destination PE accepted the message.

#### **autonegotiation**

The process by which two computers (or a computer and a switch) connected by Gigabit Ethernet determine the speed and other parameters with which they will communicate.

#### **CD-ROM (CD)**

A flat metallic disk that contains information that you can view and copy onto your own hard disk; you cannot change or add to the disk. CD-ROM is an abbreviation for compact disc read-only memory.

#### **Ethernet**

A communication network used to connect computers.

#### **gigabit**

A communication rate of 2^30 bits per second.

#### **host**

Any system connected to the network.

#### **hostname**

The name that uniquely identifies each host (system) on the network.

#### **IP address**

A number that uniquely identifies each host (system) on a TCP/IP network.

#### **LED**

Light-emitting diode, a light on a piece of hardware that indicates status or error conditions.

## **MAC**

Medium access control, also called the physical layer.

#### **MAC address**

The physical address of the Gigabit Ethernet board, which is distinct from the IP address.

## **MTU**

Maximum Transmission Unit is a configuration parameter that controls the size of the Ethernet frames that the Gigabit Ethernet board can transmit and receive.

### **man (manual) page**

An online document that describes how to use a particular Linux command. Also called reference page.

## **NIS**

Network Information Service, a distributed database mechanism for user accounts, host names, mail aliases, and so on.

## **PCI**

Peripheral Component Interconnect, a bus specification. The PCI bus is a high-performance local bus used to connect peripherals to memory and a microprocessor. Many vendors offer devices that plug into the PCI bus.

## **PCI Express**

Peripheral Component Interconnect Express (PCI Express) is a computer expansion card standard introduced by Intel corporation in 2004 and is still widely used today.

### **reference page**

*See* man (manual) page.

### **TCP/IP**

A standard networking protocol that is included in the Linux software.

# **Index**

#### **Numbers**

1000-Base-T configuration , [3](#page-20-0) operating range , [3](#page-20-0)

## **C**

connector RJ45, [1,](#page-18-0) [2,](#page-19-0) [3](#page-20-0) copper board cables , [3](#page-20-0) characteristics , [13](#page-30-0) connecting [, 5](#page-22-0) LEDs , [1](#page-18-0) LEDs/connector specifications , [17](#page-34-0) customer service , [xvi](#page-15-0)

## **G**

Gigabit Ethernet board cabling , [5](#page-22-0) copper , [3](#page-20-0) configuring verifying , [9](#page-26-0) connecting copper , [5](#page-22-0) enabling , [9](#page-26-0) LEDs copper , [1](#page-18-0) resetting , [11](#page-28-0)

specifications , [13](#page-30-0)

## **L**

LEDs copper , [1](#page-18-0) troubleshooting with, , [8](#page-25-0)

## **P**

ports copper board , [3](#page-20-0) product support [, xvi](#page-15-0)

## **R**

RJ45 connector [, 1](#page-18-0)[, 2](#page-19-0)[, 3](#page-20-0)

## **S**

supported systems , [1](#page-18-0)

## **T**

technical support , [xvi](#page-15-0) troubleshooting with LEDs , [8](#page-25-0)